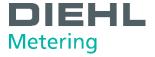

# MODBUS RTU COMMUNICATION MODULE

For Diehl Metering SHARKY 775 and SCYLAR INT 8

# User guide

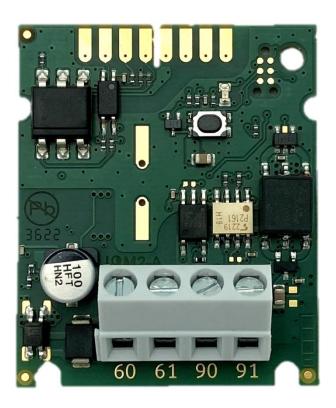

Diese
Anleitung ist
dem Endkunden
auszuhändigen.
This guide must be given
to the end consumer.
Ce guide doit être donné
au client final.
Esta guía se debe dar
al cliente final.

# **Table of contents**

| 1     | INTRODUCTION                   | 3    |
|-------|--------------------------------|------|
| 2     | SAFETY INSTRUCTIONS            | 3    |
| 2.1   | DISPOSAL OF WAST EQUIPMENT     | 4    |
| 3     | TECHNICAL INFORMATION          | 4    |
| 4     | MODULE INTERFACES              | 5    |
| 5     | MODULE INSTALLATION            | 5    |
| 5.1   | INSTALLATION IN THE METER      | 5    |
| 5.2   | POWER SUPPLY WIRING            | 7    |
| 5.2.1 |                                |      |
| 5.2.2 | CONNECTION SCHELATIC           | 7    |
| 5.3   | EIA-485 NETWORK CHANNEL WIRING | 8    |
| 5.3.1 | EIA-485 CABLE                  | 8    |
| 5.3.2 | WIRING DIAGRAMS                | 9    |
| 5.3.3 | NETWORK TYPOLOGY               | 9    |
| 5.4   | FIRST POWER-UP                 | .11  |
| 5.5   | CLOSING THE METER HOUSING      | .11  |
| 6     | MODBUS RTU INTERFACE           | .11  |
| 6.1   | MODULE ADDRESSING              | .12  |
|       | AUTOMATIC SLAVE ID             |      |
| 6.2   | MODBUS REGISTERS               | .14  |
| 6.2.1 | MEASUREMENT DATA REGISTER      | . 15 |
| 6.2.2 | CONFIGURATION REGISTERS        | .17  |
| 6.2.3 | INFORMATION REGISTERS          | .18  |
| 6.3   | UNIT ID TABLE                  | .18  |
| 6.4   | CALCULATION EXAMPLE            |      |
| 6.5   | PERIODIC LOG FUNCTIONALITY 0   | .20  |
| 6.6   | ERROR CODES                    | .21  |
| 6.7   | MODBUS CONFIGURATOR SOFTWARE   |      |
| 7     | RESTORE TO DEFAULT SETTINGS    | .22  |
| 8     | TROUBLESHOOTING GUIDE          | .22  |
| 9     | DECLARATION OF CONFORMITY      | .24  |

# 1 INTRODUCTION

The Modbus RTU communication module is designed to read data from SHARKY 775 compact ultrasonic energy meters or SCYLAR INT 8 energy calculators manufactured by Diehl Metering, and to share data over the Modbus RTU network using the EIA-485 (formerly RS-485) channel.

The module is designed to be installed inside housing of the meter in dedicated extension card slot. The module periodically reads the data from the meter using EN 13757-3 standard (known as M-Bus). The data update rate can be defined by user.

The purpose of the user guide is to explain how to safely use this product. The document presents how to correctly install the module, how to properly connect power supply and communication network to the module and how to configure the module to work within Modbus RTU network. In addition, for easy product use, this document describes how to read and understand the data from the module.

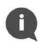

#### NOTE:

Please read this document carefully before using the product. Important information can be found in each section.

# 2 SAFETY INSTRUCTIONS

Follow the safety instructions below to ensure your personal safety and protect your equipment and working environment.

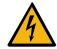

#### WARNING:

Installation and electrical connection of the product may only be carried out by suitably qualified and trained installers who are authorized to install electrical equipment.

#### **DANGER:**

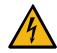

Do not touch any parts of product during installation work when the power supply voltage is on. **Risk of serious injuries or death** and/or at least product damage! Turn of the power supply voltage during product installation.

#### **EDS CAUTION:**

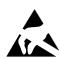

This product is sensitive to electrostatic discharge (ESD). It is recommended that standard static precautions should be taken in handling and assembly of this module to prevent damage which may be induced by ESD. Failure to follow proper handling and installation procedures described in this document can cause damage. ESD damage can range from performance degradation to device failure for which Diehl Metering is not responsible.

# 2.1 DISPOSAL OF WAST EQUIPMENT

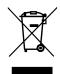

#### **WEEE CAUTION:**

This product is electronic equipment and it must not be disposed of with other domestic waste. It must be separately collected and recycled as waste electrical and electronic equipment (WEEE) according to currently valid legislation. The separate collection and recycling of waste equipment will help to conserve natural resources and ensure that it is recycled in a manner that protects human health and the environment.

# 3 TECHNICAL INFORMATION

| Parameter                | Value                                                                                                    |
|--------------------------|----------------------------------------------------------------------------------------------------|
| Operating voltage        | 12 - 24 V AC/DC ± 10%                                                                                                    |
| Maximum input power      | 500 mW                                                                                                    |
| Communication type       | EIA-485 (galvanically isolated, 1/8 Unit Load)                                                                                                    |
| Communication protocol   | Modbus RTU                                                                                                    |
| Communication parameters | Transmission speed (bits per second): 1200, 2400, 4800, 9600, 14400, 19200, 38400, 56000, 57600, 115200 Number of data bits: 8 Parity bit: even, odd, none Number of stop bits: 1, 2 |
| Operating temperature    | 0 +55°C                                                                                                    |
| Storage temperature      | +5 +35°C                                                                                                    |
| Dimensions               | 37.2 mm x 44.8 mm x 16.2 mm                                                                                                    |
| Weight                   | 13 g                                                                                                    |
| Weight with bag          | 15 g                                                                                                    |
| Packaging                | Antistatic bag                                                                                                    |

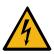

#### **DANGER:**

Use only a SELV power supply.

**Risk of serious injuries or death** and/or at least product damage! The product is designed to use with one power supply module per one product for safety reason.

# **4 MODULE INTERFACES**

| Interface                                                       | Description                                                                                                    |
|-----------------------------------------------------------------|----------------------------------------------------------------------------------------------------|
| Meter                                                           | Internal connection with Diehl Metering flexible ribbon cable (P/N: 3013651)                                                                                    |
| Power supply                                                    | Screw terminal 60 and 61 (without polarity)                                                                                                    |
| <b>EIA-485</b> Screw terminal 90 (+) and 91 (-).                |                                                                                                    |
| Status button Check device status and restore default settings. |                                                                                                    |
| Status LED                                                      | Status of transmission via Modbus RTU network and confirmation of restoration of default device parameters. Status LED lights up when status button is pressed. |

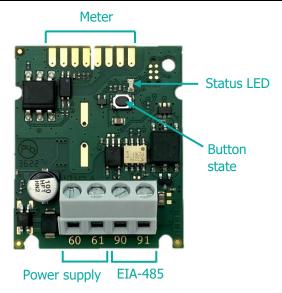

Figure 1 Module interfaces

# 5 MODULE INSTALLATION

The module can only be installed in the following Diehl Metering meters:

- SHARKY 775 compact ultrasonic energy meter
- SCYLAR INT 8 energy calculators

No other meters are supported.

# **5.1 INSTALLATION IN THE METER**

SHARKY 775 and SCYLAR INT 8 meters have two slots for extension modules. Modbus RTU Communication Module can be installed in one of them. These slots are marked by number 1 and 2 in the picture below. Each slot has fixing lugs to help installing extension module and stabilize its position.

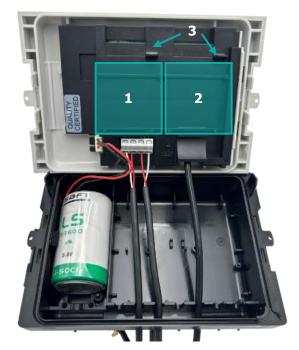

- 1. Location 1
- 2. Location 2
- 3. Module mounting brackets

Figure 2 Internal view of the meter

#### **ESD CAUTION:**

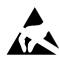

This product is sensitive to electrostatic discharge (ESD). It is recommended that standard static precautions should be taken in handling and assembly of this module to prevent damage which may be induced by ESD. Failure to follow proper handling and installation procedures described in this document can cause damage. ESD damage can range from performance degradation to device failure for which Diehl Metering is not responsible.

#### Module installation steps:

- Open the meter housing by releasing the latches and remove the front panel - refer to the installation and user guide for SHARKY 775 Ultrasonic Compact Energy Meter or SCYLAR INT 8 calculator.
- 2. Find the right location
- 3. Place the module in one of the slots. The positioning elements must match the cuts on the module.
- 4. Push the module towards the meter front panel to lock it in place with the mounting bracket.
- 5. Check that the module is securely installed in the slot.
  - Connect the module to the meter using a ribbon cable (see image below).

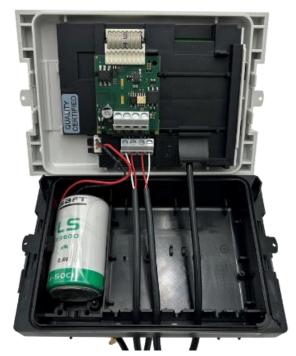

Figure 3 Module installed in the meter

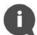

#### NOTE:

For more information on how to install and combine extension modules, see the SHARKY 775 and SCYLAR INT 8 installation guides.

#### 5.2 POWER SUPPLY WIRING

The module contains a screw terminal block for connecting the power supply, marked 60 and 61. The module's operating voltage is between 12 and 24 V AC/DC  $\pm$  10%.

The connection to the SELV power supply unit is polarity-independent and galvanically isolated from the meter.

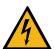

#### **DANGER:**

Use only a SELV power supply.

**Risk of serious injuries or death** and/or at least product damage! The product is designed to use with one power supply module per one product for safety reason.

#### 5.2.1 POWER CABLE

The screw terminal block is suitable for wires up to 2.5 mm<sup>2</sup>.

For example, you can use a  $2 \times 0.75^2$  mm two-wire cable.

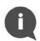

#### **NOTE:**

The cable length between the module and the power supply must be less than 1 meter.

# 5.2.2 CONNECTION SCHELATIC

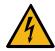

## **DANGER:**

Do not touch any parts of product during installation work when the power supply voltage is on. **Risk of serious injuries or death** and/or at least product damage! Turn off the power supply voltage during product installation.

The connection of the module to the power supply is shown in the diagram below.

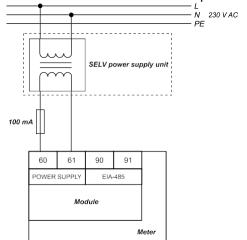

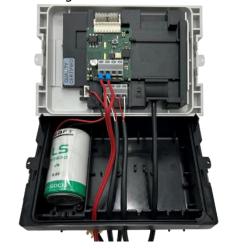

Figure 4 Power supply connection

Figure 5 Example of power supply wiring

#### Connection steps:

- Pass the power supply cable through the wire protection sleeve on the underside of the meter.
- 2. Connect the cable to the module's power terminals (see picture above).

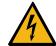

#### **WARNING:**

Do not connect power supply wires to the EIA-485 interface connectors 90 and 91. It can damage the module!

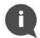

#### **NOTE:**

It is recommended to use 100 mA fuse between SELV power supply unit and the module.

# **5.3 EIA-485 NETWORK CHANNEL WIRING**

Modbus RTU Communication Module contains two-wire terminal for connecting network cable to EIA-485 (formerly RS-485) channel. The module has galvanically isolated EIA-485 interface. The EIA-485 interface is polarity dependent. Non-inverting signal shall be connected to terminal marked as 90 (+) and inverting signal shall be connected to terminal marked as 91 (–). The maximum EIA-485 channel length is 1,200 m.

## 5.3.1 EIA-485 CABLE

Terminals are suitable for wires up to 2.5 mm2. To connect the module with EIA-485 bus use two-wire twisted-pair cable with nominal characteristic impedance 120  $\Omega$  without or with shield. If shielded cable is used, shield shall not be connected or grounded.

8

Recommended cable is BELDEN 9841 1x2x24AWG shielded twisted-pair or similar.

12/2023

# 5.3.2 WIRING DIAGRAMS

EIA-485 wiring is shown in the images below.

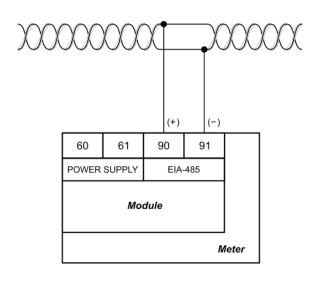

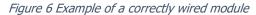

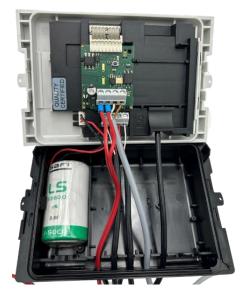

Figure 7 Connecting the EIA-485 interface

# Connection steps:

- Guide the EIA-485 cable through the wire protecting sleeve into the bottom part of the meter.
- 2 Connect the cable to the EIA-485 terminals on the module (see picture above).

#### 5.3.3 NETWORK TYPOLOGY

The EIA-485 standard requires that nodes be connected only in a bus topology network. In bus topology, devices can be connected to the EIA-485 transmission line via stubs. Stubs should be as short as possible to limit signal reflections.

The transmission line must always be terminated at both ends of the bus to avoid reflections that could cause data errors.

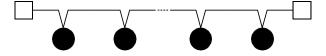

Bus topology in the EIA-485 network channel

Proper termination requires the matching of the terminating resistors to characteristic impedance of the transmission line. There are two termination types for EIA-485 channel: standard termination and termination with fail-safe biasing. Standard termination can be used in low-noise domestic environment only. In standard termination, each end of bus should be terminated with  $120~\Omega$  resistor.

Termination with fail-safe biasing is required in industrial environment and it is highly recommended by manufacturer. When network distance is below 100 m fail-safe biasing at one end of the bus is often sufficient. The other end of the bus shall be terminated with 120  $\Omega$  resistor. For network distance longer than 100 m fail-safe biasing at both ends of the bus is necessary.

Fail-safe biasing circuit is a resistive voltage divider which consists of a pull-up, terminator, and pull-down resistors. It provides the necessary differential bus voltage V(+)(-), when no device transmits data over the bus. In addition, sufficient noise margin should be added when the device is operated in harsh industrial environments. To ensure sufficient noise margin, the value of the receiver input voltage V(+)(-) must be the sum of the receiver input threshold VIT\_max and maximum permissible noise margin VNOISE.

| Termination type                     | Diagram                                 | Values                                                                                                    |
|--------------------------------------|-----------------------------------------|----------------------------------------------------------------------------------------------------|
| Standard termination                 | RT O                                    | $R_T = 120 \Omega$                                                                                                    |
| Termination with safety polarization | R1 (+)  RT (V <sub>(+)(-)</sub> (-)  R2 | $R_T = 138 \ \Omega; \ \pm 5\%; \ 1/4 \ W$ $R_1 \ , R_2 = 470 \ \Omega; \ \pm 5\%; \ 1/4 \ W$ Assumptions: • Unique fail-safe network • $VCC_min = 4.75 \ V$ • $VNOISE = 100 \ mV$ • $VIT_max = 200 \ mV$ • $V(+)(-) = VIT_max + VNOISE = 300 \ mV$ |

## NOTE:

Modbus RTU Communication Module 1/8 Unit Load (UL) transceiver is used.

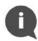

Termination with fail-safe biasing reduces the maximum number of bus loads due to additional common-mode loading. For network without fail-safe biasing the maximum number of  $\frac{1}{8}$  UL transceivers is 256. For single fail-safe network the maximum number of  $\frac{1}{8}$  UL transceivers is 51.

For more information about EIA-485 network termination please refer to External Fail-Safe Biasing of RS-485 Networks application notes by Renesas Electronics Corporation.

#### 5.4 FIRST POWER-UP

The first start-up of the Modbus RTU communication module must be performed before closing the meter housing. Please refer to the following table for the necessary steps:

| Step | Action                                                                                           | Expected result                                                                                                    |
|------|--------------------------------------------------------------------------------------------------|----------------------------------------------------------------------------------------------------|
| 1    | Turn on power supply                                                                             | Status LED flashes once.                                                                                                    |
| 2    | Press the module status button                                                                   | Status LED lights up when button is pressed                                                                                                    |
|      | Read any Modbus register using the Modbus RTU application with default communication parameters. | The status LED flashes during communication, and the response with the appropriate data from the module is received by the Modbus application. |

If all three tests are passed, the module is ready for use and the meter housing can be closed. If one of the tests fails, see Troubleshooting chapter 8 for more information.

# 5.5 CLOSING THE METER HOUSING

To close the meter correctly with the module inside, follow the steps below:

- 1. Check that the module is correctly installed in the expansion slot.
- 2. Make sure all cables are in the correct position and securely screwed down.
- 3. If there are several loose cables inside the meter housing, pull them towards the outside of the meter.
- 4. Place the front panel on the bottom of the meter housing, starting from the left edge of the housing.
- 5. Close the meter housing using the side latches.

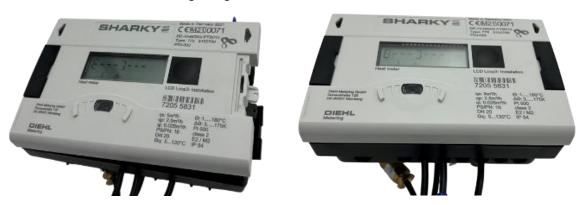

Figure 8 Closing the meter housing starting from left edge then closing the meter housing with the side latches

# **6 MODBUS RTU INTERFACE**

The Modbus is the most widely used network protocol in industrial environment. It is often used to connect a supervisory computer with a remote terminal unit (RTU) in supervisory control and data acquisition (SCADA) systems. Modbus RTU is the most common implementation available for Modbus using EIA-485 (formerly RS-485) channel.

Modbus RTU is used to establish master-slave communication between electronic devices. That means that it is based upon request/reply mechanism. Transmission is initialized by master and it sends the request message which contains address of slave (called Slave ID) - address of device requested to

answer and a function code - specific request for particular data. The slave in response sends the requested data. Modbus RTU Communication Module is slave device.

Modbus RTU is used a compact, binary representation of the data for protocol communication. Modbus RTU Communication Module store the data in object types called registers - Input register and Holding Registers which have 16 bits size. Registers provided by this device can be found in 6.2 Modbus registers.

Modbus RTU Communication Module supports following functions (function codes):

- Read Holding Registers (0x03)
- Read Input Registers (0x04)
- Write Single Register (0x06)
- Write Multiple Registers (0x10)

To make communication with Modbus RTU Communication Module simple, measurement data from the meter are stored by the module in both types of registers - holding registers and input registers. Therefore measurement data can be read by using function code 0x03 or 0x04. To modify module configuration, function code 0x06 or 0x10 should be used.

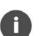

#### NOTE:

The Communication Module sends data with the most significant register first and the most significant byte first ("byte swap" or "word swap" are not used to decode data).

The development and update of Modbus protocols has been managed by the Modbus Organization. For more information about Modbus standard please refer to following documents - *Modicon Modbus Protocol Reference Guide* and *MODBUS over Serial Line - Specification and Implementation Guide*.

# 6.1 MODULE ADDRESSING

A single Modbus RTU network on an EIA-485 channel (called a Modbus bus) can contain a single master and up to 247 slaves. The master - usually a PC - has full control of communication and can make read or write requests. The slave device can only respond to requests, and cannot actively poll other devices on the network. Each slave device on the network must have its own unique address, the *slave* ID. The slave ID can be assigned in the range 1 to 247. Address 0 is reserved for *broadcast* messages. The master node has no specific address assigned.

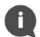

#### NOTE:

Please take care not to setup two slave devices with the same Slave ID, it will lead to frame collisions on Modbus bus.

The master uses the slave ID to correctly address a particular device on the Modbus network. Slave ID 0 is used to issue a *broadcast* command to all devices on the bus. Note that slave nodes do not respond to *broadcast* messages.

| Slave address | Function                  |
|---------------|---------------------------|
| 0             | Broadcast                 |
| 1 247         | Available slave addresses |
| 248 255       | Reserved addresses        |

#### 6.1.1 AUTOMATIC SLAVE ID

Automatic Slave ID functionality is supported by Modbus RTU Communication Module. This option allows the module to set Modbus Slave ID basing on secondary address set in connected meter.

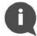

#### NOTE:

Secondary address is default set to meter serial number which is presented on meter enclosure.

It is possible to read current setting of secondary address in meter by pressing button located on meter enclosure in right sequence. From main loop of information window we must go to Info loop by pressing the button two times for a long time (more than 3 seconds). Enter to Info loop will be signalized by number 3 at bottom line of the display. Next, pressing the button for a short time (up to 3 seconds), we enter to information screen called shortly SEC\_Adr. After waiting 2 seconds, on the display will be presented current value of secondary address. Display state with secondary address is presented below:

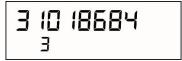

Figure 9 Secondary address displayed on meter screen

For more information on SHARKY 775 or SCYLAR INT 8 interfaces, please refer to the meter documentation.

Special care is taken to ensure that only one slave identification number is generated. The algorithm in the figure below shows the details of slave identification when the automatic identification feature is activated.

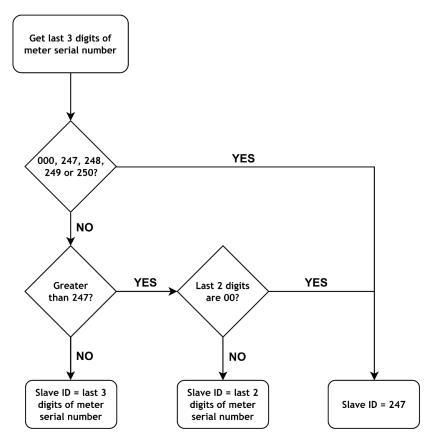

Figure 10 Automatic module addressing algorithm

Automatic addressing table based on meter serial number :

| Last 3 digits of<br>meter serial<br>number | Module address<br>( <i>Slave ID</i> ) | Last 3 digits of<br>meter serial<br>number | Module address<br>( <i>Slave ID</i> ) |
|--------------------------------------------|---------------------------------------|--------------------------------------------|---------------------------------------|
| #### #000                                  | 247                                   | #### #296                                  | 96                                    |
| #### #001                                  | 1                                     | #### #297                                  | 97                                    |
| #### #002                                  | 2                                     | #### #298                                  | 98                                    |
|                                            |                                       | #### #299                                  | 99                                    |
| #### #240                                  | 240                                   | #### #300                                  | 247                                   |
| #### #246                                  | 246                                   | #### #301                                  | 1                                     |
| #### #247                                  | 247                                   | #### #302                                  | 2                                     |
| #### #248                                  | 247                                   |                                            |                                       |
| #### #249                                  | 247                                   | #### #398                                  | 98                                    |
| #### #250                                  | 247                                   | #### #399                                  | 99                                    |
| #### #251                                  | 51                                    | #### #400                                  | 247                                   |
| #### #252                                  | 52                                    | #### #401                                  | 1                                     |
|                                            |                                       |                                            |                                       |

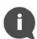

#### NOTE:

The automatic *slave ID* addressing option is enabled by default.

The automatic *slave ID* addressing function is deactivated or activated via the data in Modbus register 41001 (Modbus address 1000), as described in the table below.

| Automatic<br>Slave ID<br>functionality | Register<br>value (high<br>byte) | Register value (low byte)                            | Description                                                     |
|----------------------------------------|----------------------------------|------------------------------------------------------|-----------------------------------------------------------------|
| Disabled                               | 0 (0x00 hex)                     | Address range 1 to 247 (0x01 to 0xF7 in hexadecimal) | Static Slave ID                                                 |
| Enabled                                | 1 (0x01 hex)                     | Address range 1 to 247 (0x01 to 0xF7 in hexadecimal) | Slave ID will be updated after first readout of heat meter data |

# **6.2 MODBUS REGISTERS**

The Modbus RTU communication module supports two types of registers

- Holding registers read and write (4###)
- Input registers write only (3####)

Each register has a size of 16 bits (2 bytes) and a unique address. Measurement data from the counter is stored by the module in two types of register - Holding Registers and Input Registers.

#### NOTE:

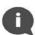

There are two conventions for addressing registers in Modbus. Be careful when accessing registers. The addressing method may depend on the application used. Some applications may use only the long format (Modbus Register), while others may use the short format (Modbus Address).

To obtain the Modbus address, subtract offset 40001 (for holding registers) or 30001 (for input registers) from the Modbus register.

For example, to obtain the Modbus address for reading the volume value: 40011 (Modbus register) - 40001 (offset for holding registers) = 10 (Modbus address).

# **6.2.1 MEASUREMENT DATA REGISTER**

| Description                        | Modbus<br>register | Type<br>register | Modbus<br>address | Type<br>of data |
|------------------------------------|--------------------|------------------|-------------------|-----------------|
| Energy                             | 30001 or 40001     | Input or Holding | 0                 | Int32           |
| Energy (Coefficient)               | 30003 or 40003     | Input or Holding | 2                 | UInt16          |
| Energy (Unit)                      | 30004 or 40004     | Input or Holding | 3                 | 8 char ASCII    |
| Energy (Unit code)                 | 30008 or 40008     | Input or Holding | 7                 | UInt16          |
| Energy (Float)                     | 30009 or 40009     | Input or Holding | 8                 | IEEE 754        |
| Volume                             | 30011 or 40011     | Input or Holding | 10                | Int32           |
| Volume (Coefficient)               | 30013 or 40013     | Input or Holding | 12                | UInt16          |
| Volume (Unit)                      | 30014 or 40014     | Input or Holding | 13                | 8 char ASCII    |
| Volume (Unit code)                 | 30018 or 40018     | Input or Holding | 17                | UInt16          |
| Volume (Float)                     | 30019 or 40019     | Input or Holding | 18                | IEEE 754        |
| Power                              | 30021 or 40021     | Input or Holding | 20                | Int32           |
| Power (Coefficient)                | 30023 or 40023     | Input or Holding | 22                | UInt16          |
| Power (Unit)                       | 30024 or 40024     | Input or Holding | 23                | 8 char ASCII    |
| Power (Unit code)                  | 30028 or 40028     | Input or Holding | 27                | UInt16          |
| Power (Float)                      | 30029 or 40029     | Input or Holding | 28                | IEEE 754        |
| Flow                               | 30031 or 40031     | Input or Holding | 30                | Int32           |
| Flow (Coefficient)                 | 30033 or 40033     | Input or Holding | 32                | UInt16          |
| Flow (Unit)                        | 30034 or 40034     | Input or Holding | 33                | 8 char ASCII    |
| Flow (Unit code)                   | 30038 or 40038     | Input or Holding | 37                | UInt16          |
| Flow (Float)                       | 30039 or 40039     | Input or Holding | 38                | IEEE 754        |
| Start temperature                  | 30041 or 40041     | Input or Holding | 40                | Int16           |
| Flow temperature (Unit)            | 30042 or 40042     | Input or Holding | 41                | 8 char ASCII    |
| Start temperature (Unit code)      | 30046 or 40046     | Input or Holding | 45                | UInt16          |
| Flow temperature (Float)           | 30047 or 40047     | Input or Holding | 46                | IEEE 754        |
| Return temperature                 | 30049 or 40049     | Input or Holding | 48                | Int16           |
| Return temperature (Unit)          | 30050 or 40050     | Input or Holding | 49                | 8 char ASCII    |
| Return temperature (Unit code)     | 30054 or 40054     | Input or Holding | 53                | UInt16          |
| Return temperature (Float)         | 30055 or 40055     | Input or Holding | 54                | IEEE 754        |
| Temperature difference             | 30057 or 40057     | Input or Holding | 56                | Int16           |
| Temperature difference (Unit)      | 30058 or 40058     | Input or Holding | 57                | 8 char ASCII    |
| Temperature difference (Unit code) | 30062 or 40062     | Input or Holding | 61                | UInt16          |
| Temperature difference (Float)     | 30063 or 40063     | Input or Holding | 62                | IEEE 754        |
| Tariff 1 - Energy                  | 30065 or 40065     | Input or Holding | 64                | Int32           |

| Description                          | Modbus<br>register               | Type register    | Modbus<br>address | Type<br>of data |
|--------------------------------------|----------------------------------|------------------|-------------------|-----------------|
| Tariff 1 - Energy (Coefficient)      | 30067 or 40067                   | Input or Holding | 66                | UInt16          |
| Tariff 1 - Energy (Unit)             | 30068 or 40068                   | Input or Holding | 67                | 8 char ASCII    |
| Tariff 1 - Energy (Unit code)        | 30072 or 40072                   | Input or Holding | 71                | UInt16          |
| Tariff 1 - Energy (Float)            | 30073 or 40073                   | Input or Holding | 72                | IEEE 754        |
| Tariff 1 - Volume                    | 30075 or 40075                   | Input or Holding | 74                | Int32           |
| Tariff 1 - Volume (Coefficient)      | 30077 or 40077                   | Input or Holding | 76                | UInt16          |
| Tariff 1 - Volume (Unit)             | 30078 or 40078                   | Input or Holding | 77                | 8 char ASCII    |
| Tariff 1 - Volume (Unit code)        | 30082 or 40082                   | Input or Holding | 81                | UInt16          |
| Tariff 1 - Volume (Float)            | 30083 or 40083                   | Input or Holding | 82                | IEEE 754        |
| Tariff 2 - Energy                    | 30085 or 40085                   | Input or Holding | 84                | Int32           |
| Tariff 2 - Energy (Coefficient)      | 30087 or 40087                   | Input or Holding | 86                | UInt16          |
| Tariff 2 - Energy (Unit)             | 30088 or 40088                   | Input or Holding | 87                | 8 char ASCII    |
| Tariff 2 - Energy (Unit code)        | 30092 or 40092                   | Input or Holding | 91                | UInt16          |
| Tariff 2 - Energy (Float)            | 30093 or 40093                   | Input or Holding | 92                | IEEE 754        |
| Tariff 2 - Volume                    | 30095 or 40095                   | Input or Holding | 94                | Int32           |
| Tariff 2 - Volume (Coefficient)      | 30097 or 40097                   | Input or Holding | 96                | UInt16          |
| Tariff 2 - Volume (Unit)             | 30098 or 40098                   | Input or Holding | 97                | 8 char ASCII    |
| Tariff 2 - Volume (Unit code)        | 30102 or 40102                   | Input or Holding | 101               | UInt16          |
| Tariff 2 - Volume (Float)            | 30103 or 40103                   | Input or Holding | 102               | IEEE 754        |
| Tariff 3 - Energy                    | 30105 or 40105                   | Input or Holding | 104               | Int32           |
| Tariff 3 - Energy (Coefficient)      | 30107 or 40107                   | Input or Holding | 106               | UInt16          |
| Tariff 3 - Energy (Unit)             | 30108 or 40108                   | Input or Holding | 107               | 8 char ASCII    |
| Tariff 3 - Energy (Unit code)        | 30112 or 40112                   | Input or Holding | 111               | UInt16          |
| Tariff 3 - Energy (Float)            | 30113 or 40113                   | Input or Holding | 112               | IEEE 754        |
| Tariff 3 - Volume                    | 30115 or 40115                   | Input or Holding | 114               | Int32           |
| Tariff 3 - Volume (Coefficient)      | 30117 or 40117                   | Input or Holding | 116               | UInt16          |
| Tariff 3 - Volume (Unit)             | 30118 or 40118                   | Input or Holding | 117               | 8 char ASCII    |
| Tariff 3 - Volume (Unit code)        | 30122 or 40122                   | Input or Holding | 121               | UInt16          |
| Tariff 3 - Volume (Float)            | 30123 or 40123                   | Input or Holding | 122               | IEEE 754        |
| Tariff 4 - Energy                    | 30125 or 40125                   | Input or Holding | 124               | Int32           |
| Tariff 4 - Energy (Coefficient)      | 30127 or 40127                   | Input or Holding | 126               | UInt16          |
| Tariff 4 - Energy (Unit)             | 30128 or 40128                   | Input or Holding | 127               | 8 char ASCII    |
| Tariff 4 - Energy (Unit code)        | 30132 or 40132                   | Input or Holding | 131               | UInt16          |
| Tariff 4 - Energy (Float)            | 30132 or 40132                   | Input or Holding | 132               | IEEE 754        |
| Tariff 4 - Volume                    | 30135 or 40135                   | Input or Holding | 134               | Int32           |
| Tariff 4 - Volume (Coefficient)      | 30137 or 40137                   | Input or Holding | 136               | UInt16          |
| Tariff 4 - Volume (Coefficient)      | 30138 or 40138                   | Input or Holding | 137               | 8 char ASCII    |
| Tariff 4 - Volume (Unit code)        |                                  | Input or Holding |                   | UInt16          |
| Tariff 4 - Volume (Float)            | 30142 or 40142<br>30143 or 40143 | Input or Holding | 141<br>142        | IEEE 754        |
| Pulse input 1 - Volume               |                                  |                  |                   |                 |
| •                                    | 30145 or 40145                   | Input or Holding | 144               | Int32           |
| Pulse input 1 - Volume (Coefficient) | 30147 or 40147                   | Input or Holding | 146               | UInt16          |
| Pulse input 1 - Volume (Unit)        | 30148 or 40148                   | Input or Holding | 147               | 8 char ASCII    |
| Pulse input 1 - Volume (Unit code)   | 30152 or 40152                   | Input or Holding | 151               | UInt16          |
| Pulse input 1 - Volume (Float)       | 30153 or 40153                   | Input or Holding | 152               | IEEE 754        |
| Pulse input 2 - Volume               | 30155 or 40155                   | Input or Holding | 154               | Int32           |
| Pulse input 2 - Volume (Coefficient) | 30157 or 40157                   | Input or Holding | 156               | UInt16          |
| Pulse input 2 - Volume (Unit)        | 30158 or 40158                   | Input or Holding | 157               | 8 char ASCII    |
| Pulse input 2 - Volume (Unit code)   | 30162 or 40162                   | Input or Holding | 161               | UInt16          |
| Pulse input 2 - Volume (Float)       | 30163 or 40163                   | Input or Holding | 162               | IEEE 754        |

| Description                                             | Modbus<br>register | Type<br>register | Modbus<br>address | Type<br>of data |
|---------------------------------------------------------|--------------------|------------------|-------------------|-----------------|
| Error code                                              | 30165 or 40165     | Input or Holding | 164               | Hex             |
| Meter ID no.                                            | 30166 or 40166     | Input or Holding | 165               | UInt32          |
| Meter ID (ASCII)                                        | 30168 or 40168     | Input or Holding | 167               | 8 char ASCII    |
| Periodical Log 0 - Date - Jour                          | 30172 or 40172     | Input or Holding | 171               | UInt16          |
| Periodical Log 0 - Date - Month                         | 30173 or 40173     | Input or Holding | 172               | UInt16          |
| Periodical Log 0 - Date - Year                          | 30174 or 40174     | Input or Holding | 173               | UInt16          |
| Periodical Log 0 - Energy                               | 30175 or 40175     | Input or Holding | 174               | Int32           |
| Periodical Log 0 - Energy<br>(Coefficient) <sup>1</sup> | 30177 or 40177     | Input or Holding | 176               | UInt16          |
| Periodical Log 0 - Energy (Unit)                        | 30178 or 40178     | Input or Holding | 177               | 8 char ASCII    |
| Periodical Log 0 - Energy (Unit code)                   | 30182 or 40182     | Input or Holding | 181               | UInt16          |
| Periodical Log 0 - Energy (Float)                       | 30183 or 40183     | Input or Holding | 182               | IEEE 754        |
| Periodical Log 0 - Volume                               | 30185 or 40185     | Input or Holding | 184               | Int32           |
| Periodical Log 0 - Volume<br>(Coefficient)              | 30187 or 40187     | Input or Holding | 186               | UInt16          |
| Periodical Log 0 - Volume (Unit)                        | 30188 or 40188     | Input or Holding | 187               | 8 char ASCII    |
| Periodical Log 0 - Volume (Unit code)                   | 30192 or 40192     | Input or Holding | 191               | UInt16          |
| Periodical Log 0 - Volume (Float)                       | 30193 or 40193     | Input or Holding | 192               | IEEE 754        |
| Module serial no.                                       | 32001              | Input            | 2000              | UInt32          |
| Module product no.                                      | 32003              | Input            | 2002              | Unit32          |
| Software version                                        | 32005              | Input            | 2004              | Unit16          |

| 1 | The integer value for the same group of registers (e.g. energy) must be multiplied by the        |
|---|--------------------------------------------------------------------------------------------------|
|   | unit factor to obtain the valid output value. Floating-point values do not need to be multiplied |
|   | by the unit factor.                                                                              |

- The unit of the value is indicated in the appropriate registers containing the unit name or unit ID.
- <sup>3</sup> Available values for unit ID registers are listed in the unit ID lookup table.
- This register contains the temperature to one decimal place. To obtain the value in degrees, the contents of this register must be multiplied by 0.1.
- <sup>5</sup> Available values are listed in the error code list.
- The meter's identification number is its secondary address. By default, this number is equal to the meter's serial number. This number can be modified by the user. Information on how to read the secondary address is provided in chapter 6.1.

# **6.2.2 CONFIGURATION REGISTERS**

| Description                  | Modbus<br>register | Registe<br>r type  | Modbus<br>address | Type of data | Value<br>by default | Possible values                                                         |
|------------------------------|--------------------|--------------------|-------------------|--------------|---------------------|-------------------------------------------------------------------------|
| Address Slave ID 1,2         | 41001              | Holding<br>company | 1000              | UInt16       | ONGIGE              | 0xHHLL for which $HH = 0x01$ or $0x00$ $LL = 0x01 - 0xF7$               |
| Meter data update period 3,4 | 41002              | Holding company    | 1001              | UInt16       | 600                 | 0 - 65535                                                               |
| Transmission speed           | 41003              | Holding<br>company | 1002              | UInt32       | 9600                | 1200, 2400, 4800, 9600,<br>14400, 19200, 38400,<br>56000, 57600, 115200 |

| Number of data bits                  | 41005 | Holding company    | 1004 | UInt16          | 8        | 8                                                                   |
|--------------------------------------|-------|--------------------|------|-----------------|----------|---------------------------------------------------------------------|
| Parity bit <sup>5</sup>              | 41006 | Holding<br>company | 1005 | 1 char<br>ASCII | 78 ('N') | 110 ('n'), 111 ('o'),<br>101 ('e'), 78 ('N'), 79 ('O'),<br>69 ('E') |
| Number of stop bits                  | 41007 | Holding company    | 1006 | UInt16          | 1        | 1, 2                                                                |
| Enable Periodical Log 0 <sup>6</sup> | 41008 | Holding company    | 1007 | Uint16          | 0        | 0, 1                                                                |

| 1 | The lower byte of this register (LL) represents the module slave ID in the range 1 to 247 (0x01 |
|---|-------------------------------------------------------------------------------------------------|
|   | to 0xF7 in hexadecimal).                                                                        |

- If Higher byte is set to 1, the slave ID will be updated with the heat meter serial number. If Higher byte is set to 0, the slave ID remains static.
- The default update rate is 60 seconds. When the update rate is set to 0, the module does not read heat meter data.
- This register contains a time value with an accuracy of one decimal place. Therefore, a Modbus register value of 600 means 60.0 seconds.
- This register is defined by the ASCII value of the character: 'E' for even parity (69 decimal, 0x45 hexadecimal), 'O' for odd parity (79 decimal, 0x4F hexadecimal) and 'N' for no parity (78 decimal, 0x4E hexadecimal).
- <sup>6</sup> For further information, see section 6.5 "Periodic log 0 functionality".

#### 6.2.3 INFORMATION REGISTERS

| Description                          | Modbus<br>register | Modbus<br>register type |      | Data<br>type | Read only<br>(RO)<br>Read/write<br>(R/W) |
|--------------------------------------|--------------------|-------------------------|------|--------------|------------------------------------------|
| Module serial number                 | 32001              | Input                   | 2000 | UInt32       | RO                                       |
| Module model number                  | 32003              | Input                   | 2002 | UInt32       | RO                                       |
| Module firmware version <sup>1</sup> | 32005              | Input                   | 2004 | UInt16       | RO                                       |

Higher byte of the register is major number of firmware version (0x##00 hex). Lower byte of the register is minor number of firmware version (0x00## hex).

#### 6.3 UNIT ID TABLE

Each group of measurement data registers contains information about the units. This information is stored in two registers:

- Unit name: unit in human-readable ASCII format,
- Unit ID: unit identification number.

All available Unit IDs with their appropriate names are listed in the table below:

| Code | Name | Code | Name   | Code | Name     | Code | Name     | Code | Name   |
|------|------|------|--------|------|----------|------|----------|------|--------|
| 0    | No   | 10   | callus | 20   | m3       | 30   | kGal/min | 40   | GBtu/h |
| 1    | mWh  | 11   | kcal   | 21   | mGal     | 31   | MGal/min | 41   | °C     |
| 2    | Wh   | 12   | Mcal   | 22   | Gal      | 32   | mW       | 42   | °F     |
| 3    | kWh  | 13   | Gcal   | 23   | kGal     | 33   | W        |      |        |
| 4    | MWh  | 14   | Btu    | 24   | MGal     | 34   | kW       |      |        |
| 5    | GWh  | 15   | kBtu   | 25   | ml/h     | 35   | MW       |      |        |
| 6    | J    | 16   | MBtu   | 26   | l/h      | 36   | GW       |      |        |
| 7    | kJ   | 17   | GBtu   | 27   | m3/h     | 37   | Btu/h    |      |        |
| 8    | MJ   | 18   | ml     | 28   | mGal/min | 38   | kBtu/h   |      |        |
| 9    | GJ   | 19   | I      | 29   | Gal/min  | 39   | MBtu/h   |      |        |

# **6.4 CALCULATION EXAMPLE**

This example shows how to read and interpret the measurement data in the module's Modbus registers, based on the energy value. Energy measurement data, read from the meter by the module, are stored in 10 Modbus registers, available from Modbus address 30001 or 40001 (Modbus address 0).

In this example, the module is installed in the meter with the serial number 51241026, and the automatic slave identification feature is activated, so the module's slave ID is 26 (0x1A).

To request the Modbus module as a master with slave ID 26 (0x1A), you must use the following Modbus request function:

| Slave<br>ID |      | Modbus address of first group register | Modbus register group size | CRC    |
|-------------|------|----------------------------------------|----------------------------|--------|
| 0x1A        | 0x04 | 0x0000                                 | 0x000A                     | 0x73E6 |

#### The module answers:

| Slave<br>ID | Code | Number of<br>data bytes to<br>track | Raw da | Raw data read from the |        |        |        | CRC    |
|-------------|------|-------------------------------------|--------|------------------------|--------|--------|--------|--------|
| 0x1A        | 0x04 | 0x14                                | 0x0000 | 0x3039                 | 0x0001 | 0x4D4A | 0x0000 | 0x7246 |
|             |      |                                     | 0x0000 | 0x0000                 | 0x0008 | 0x4640 | 0xE400 |        |

The raw data in hexadecimal (hex) format received from the module are listed in the table below.

| Counter display<br>value | Modbus<br>register<br>(Modbus<br>address) | Register<br>value in<br>hexadecimal | Modbus<br>register<br>(Modbus<br>address) data | Туре            | Value in<br>hexadecimal | Value  |
|--------------------------|-------------------------------------------|-------------------------------------|------------------------------------------------|-----------------|-------------------------|--------|
|                          | 30001 or<br>40001 (0)                     | 0x0000                              | Energy -<br>30001 or                           | Int32           | 0x00003039              | 12,345 |
|                          | 30002 or<br>40002 (1)                     | 0x3039                              | 40001 (0)                                      |                 |                         |        |
|                          | 30003 or<br>40003 (2)                     | 0x0001                              | Energy (Unit) -<br>30003 or<br>40003 (2)       | UInt16          | 0x0001                  | 1      |
|                          | 30004 or<br>40004 (3)                     | 0x4D4A                              | Energy (unit name)                             | 8 char<br>ASCII | 0x4D4A0000<br>00000000  | MJ     |
|                          | 30005 or<br>40005 (4)                     | 0x0000                              | 30004 or                                       |                 |                         |        |

| 12345<br>W 1 AB GU | 30006 or<br>40006 (5)<br>30007 or<br>40007 (6) | 0x0000<br>0x0000 | 40004 (3)                                    |             |            |        |
|--------------------|------------------------------------------------|------------------|----------------------------------------------|-------------|------------|--------|
|                    | 30008 or<br>40008 (7)                          | 0x0008           | Energy (Unit<br>ID)<br>30008 or 40008<br>(7) | UInt16      | 0x0008     | 8      |
|                    | 30009 or<br>40009 (8)                          | 0x4640           | Energy<br>(Floating) -<br>30009 or           | IEEE<br>754 | 0x4640E400 | 12,345 |
|                    | 30010 or<br>40010 (9)                          | 0xE400           | 40009 (8)                                    |             |            |        |
|                    |                                                |                  |                                              |             |            |        |

To read the energy value in fixed-point data format, the following calculation must be performed Energy value = Energy register \* Unit factor register [Unit name register].

For example, if the energy register contains the value 12 345 and the unit factor register contains the value 1 MJ, then :

Energy value = 12,345 \* 1 MJ = 12,345 MJ = 12.345 GJ

The energy value in floating-point data format can be read directly:

Floating energy value = 12,345 MJ = 12.345 GJ

The unit name is presented in human-readable ASCII format, or can be obtained from the unit ID lookup table. In this example, the unit ID register shows the value 8, which means that the unit of value is MJ (megajoule).

#### NOTE:

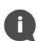

Pay attention when using floating-point type values according to IEEE 754. Floating-point values are calculated by the module based on fixed-point values data from the meter. When using floating-point values, precision can be lost and value presented in Modbus register may not be equal to value on meter display. It is recommended to use fixed-point value (Int32 and UInt16) Modbus registers to read always proper data. The floating-point values are introduced in the module just for convenience, when additional calculations cannot be done by Modbus master application.

#### 6.5 PERIODIC LOG FUNCTIONALITY 0

The Modbus RTU communication module has functionality to read the meter's periodic log 0 data and update the appropriate Modbus registers with the associated energy, volume and dates (Modbus addresses 171 to 192).

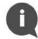

#### NOTE:

Periodical Log 0 functionality is disabled in Modbus RTU Communication Module by default.

To enable or disable the Periodic Log 0 feature, write data to Modbus register 41008 (Modbus address 1007). This feature allows you to read only a single block of data (data block 0) from the periodic log memory into the counter. The permitted values for the Periodic Log 0 enable register are listed in the table below.

| Periodical<br>Log 0<br>functionality | Enable Periodical<br>Log 0 data register<br>value | Description                                                                                                  |
|--------------------------------------|---------------------------------------------------|----------------------------------------------------------------------------------------------------|
| Disabled                             | 0 (0x00 hex)                                      | Periodic Log 0 registers contain invalid values.                                                             |
| Enabled                              | 1 (0x01 hex)                                      | The Modbus registers at addresses 171 to 192 contain the values read from the counter's Periodic Log 0 data. |

Please note that enabling this option may change default readout from the meter by M-Bus protocol. By default, the module reads data from the meter without defining the response (selecting Application Reset-Subcode) – default telegram is sent to the meter (if not special telegram content is agreed).

After enabling Periodical Log 0 functionality the module reads data from the meter with responses from Application Reset-Subcodes: 0x00 (All) and 0x40 (Multi tariff billing).

Disabling Periodical Log 0 functionality results in data readout with Application Reset-Subcode 0x00 (All) without returning to default telegram.

# 6.6 ERROR CODES

In the Modbus RTU Communication Module, error codes are stored in Modbus register 30165 or 40165 (Modbus address 164). This register contains information on the communication status between the module and the meter, and shows errors read directly from the meter.

| Description                                                                                                    | Meter error code | Error code in<br>Modbus register n°<br>30165 or 40165 | Priority |
|----------------------------------------------------------------------------------------------------|------------------|-------------------------------------------------------|----------|
| No error                                                                                                    | -                | 0x00 00                                               | -        |
| No communication with the meter                                                                                                    | -                | 0x01 00                                               | 1        |
| Damaged basic parameter values in memory<br>Flash or RAM                                                                           | C-1              | 0x00 08                                               | 2        |
| No mains supply (if meter power module is used) -> Battery backup power supply                                                     | E-8              | 0x00 04                                               | 3        |
| Flow measurement error Damaged transmitter -> Transducer short-circuit                                                             | E-4              | 0x00 28                                               | 4        |
| Temperature value out of range [-9.9°C 190°C]> Short-circuit in temperature sensor or cut temperature sensor cable                 | E-1              | 0x00 50                                               | 5        |
| Flow measurement error                                                                                                    | E-7              | 0x00 70                                               | 6        |
| -> Air in flow sensor                                                                                                    |                  |                                                       |          |
| Battery empty                                                                                                    | E-9              | 0x00 84                                               | 7        |
| Negative temperature difference or incorrectly installed temperature sensors                                                       | E-3              | 0x00 B0                                               | 8        |
| Wrong direction of water flow through meter -> Flow = 0                                                                            | E-6              | 0x00 D0                                               | 9        |
| Leak detected                                                                                                    | Leakage error    | 0x00 F0                                               | 10       |
| Data buffer overflow, communication with thermal energy meter impossible -> Set an upper period value in the register Modbus 41002 | E-5              | 0x00 10                                               | 11       |

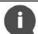

#### NOTE:

Only one error per priority is displayed at a time.

# 6.7 MODBUS CONFIGURATOR SOFTWARE

The Modbus RTU module can be configured using the dedicated *Modbus Configurator* software. Contact Diehl Metering to obtain it.

# 7 RESTORE TO DEFAULT SETTINGS

To restore the Modbus RTU Communication Module to default settings, press the module's pushbutton for at least 15 seconds. Restoration is confirmed by the status LED flashing. All configuration registers are reset to default values.

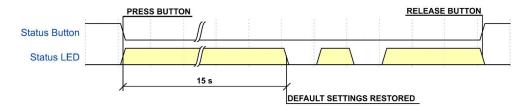

Figure 11 Process of restoring to default settings

The restore default settings function is useful when the currently configured communication parameters are unknown.

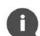

#### **NOTE:**

If the Modbus RTU communication module is connected to the meter while the default settings are being restored, its Modbus slave ID will be automatically updated according to the meter's serial number.

# 8 TROUBLESHOOTING GUIDE

If the Modbus RTU communication module does not seem to be working properly, please refer to the following table.

| Symptom                                          | Possible cause                            | Action to solve the problem                                                                                                    |
|--------------------------------------------------|-------------------------------------------|----------------------------------------------------------------------------------------------------|
| Device does not<br>respond to<br>Modbus requests | powered correctly                         | Check power supply connection                                                                                                    |
|                                                  | Incorrect EIA-485 wiring                  | Check EIA-485 connection                                                                                                    |
|                                                  | Incorrect Modbus communication parameters | Check communication parameters - slave ID, baud rate, number of parity bits and number of stop bits.  If the module's current communication parameters are unknown, restore the module's default settings. |

|                                        |                                      | Ensure that the slave ID is unique for each device on the network.  Make sure there is only one Modbus master on the network. If the current slave ID of the module is unknown, restore the default settings of the. Check the slave ID number when it is automatically set according to the secondary address/serial number of the counter. |
|----------------------------------------|--------------------------------------|----------------------------------------------------------------------------------------------------|
| Unable to read<br>values from<br>meter |                                      | Check module connector. If the module connector is broken, replace it with a new one.                                                                                                    |
|                                        | The update rate register is set to 0 | Check the value of the update rate register. If it is set to 0, change it.                                                                                                    |
|                                        | Meter display<br>shows error code 5  | This problem only exists when the drive is powered. of the battery.  Make sure the update interval is greater than 3 minutes (for more information, refer to the SHARKY 775 or SCYLAR INT 8 installation and user guides).                                                                                                    |
| Cannot close<br>meter housing          | The module is incorrectly installed  | Reinstall the module in the dedicated slot.                                                                                                    |
|                                        | Inadequate wires                     | Check that there is enough space inside the housing to accommodate the module and wires.                                                                                                    |
| Status LED lights on constantly        | Application fault                    | Contact supplier for more information.                                                                                                    |

# 9 DECLARATION OF CONFORMITY

The module is complaint with European Union harmonization legislation and standards for Information Technology Equipment as stated in the EU Declaration of Conformity below.

#### NOITAC DOC-DM-MBRTU-01 EN EU declaration of conformity PL Deklaracja zgodności UE DE EU-Konformitätserklärung FR Déclaration UE de conformité ES Declaración UE de conformidad NL EU-conformiteitsverklaring PT Declaração UE de conformidade 1.4 EN Product / Object of the declaration PL Produkt / Przedmiot deklaracji DE Produkt / Gegenstand der Erklärung FR Produit / Objet de la déclaration ES Producto / Objeto de la declaración NL Product / Voorwerp van de verklaring PT Produto / Objeto da declaração Modbus RTU Module, Product Number: DM-MBRTU, Model Number: 21010 2. EN Manufacturer PL Producent DE Hersteller FR Fabricant ES Fabricante NL Fabrikant PT Fabricante NOITAC spółka z ograniczoną odpowiedzialnością sp.k. ul. Szlak 28/3 PL-31153 Kraków Poland EN This declaration of conformity is issued under the sole Niniejsza deklaracja zgodności wydana zostaje na responsibility of the manufacturer. wyłączną odpowiedzialność producenta. DE Die alleinige Verantwortung für die Ausstellung dieser La présente déclaration de conformité est établie sous la Konformitätserklärung trägt der Hersteller. seule responsabilité du fabricant. La presente declaración de conformidad se expide bajo NL Deze conformiteitsverklaring wordt verstrekt onder la exclusiva responsabilidad del fabricante. volledige verantwoordelijkheid van de fabrikant. A presente declaração de conformidade é emitida sob a exclusiva responsabilidade do fabricante. $\ensuremath{^{\text{EN}}}$ $\ensuremath{^{\text{The object}}}$ of the declaration described above is in PL Wymieniony powyżej przedmiot niniejszej deklaracji jest conformity with the relevant Union harmonisation zgodny z odnośnymi wymaganiami unijnego legislation: prawodawstwa harmonizacyjnego: DE Der oben beschriebene Gegenstand der Erklärung L'objet de la déclaration décrit ci-dessus est conforme à erfüllt die einschlägigen la législation d'harmonisation de l'Union applicable: Harmonisierungsrechtsvorschriften der Union: El objeto de la declaración descrita anteriormente es Het hierboven beschreven voorwerp is in conforme con la legislación de armonización pertinente overeenstemming met de desbetreffende harmonisatiewetgeving van de Unie: PT O objeto da declaração acima descrito está em conformidade com a legislação de harmonização da União aplicável: 2011/65/EU (2011 OJ L 174, 1.7.2011) 2014/30/EU (2014 OJ L 96, 29.3.2014) DOC-DM-MBRTU-01 Page 1 of 2

6.

- References to the relevant harmonised standards or normative documents used or references to the other technical specifications in relation to which conformity is declared:
- DE Bezugnahme auf die entsprechenden harmonisierten Normen oder normativen Dokumente, die zugrunde gelegt wurden, oder auf andere technischer Spezifikationen, für die die Konformität erklärt wird:
- ES Referencias a las normas armonizadas o documentos normativos pertinentes utilizados, o referencias a las otras especificaciones técnicas respecto a las cuales se declara la conformidad:
- PT Referências às normas harmonizadas aplicáveis ou aos documentos normativos utilizados ou às outras especificações técnicas em relação às quais é declarada a conformidade:

EN 50581:2012 EN 55032:2015

EN 55032:2015/A11:2020

- PL Odniesienia do odpowiednich norm zharmonizowanych lub odpowiednich dokumentów normatywnych, które zastosowano, lub do innych specyfikacji technicznych, w odniesieniu do których deklarowana jest zgodność:
- FR Références des normes harmonisées ou des documents normatifs pertinentes appliquées ou des autres spécifications techniques par rapport auxquelles la conformité est déclarée:
- Vermelding van de toegepaste relevante geharmoniseerde normen of normatieve documenten of van andere technische specificaties waarop de conformiteitsverklaring betrekking heeft:

EN 55035:2017 EN 55035:2017/A11:2020 EN 61000-3-2:2014 EN 61000-3-3:2013

8.

EN Signed for and on behalf of:

DE Unterzeichnet für und im Namen von:

ES Firmado en nombre de:

PT Assinado por e em nome de :

PL Podpisano w imieniu:

FR Signé par et au nom de :

NL Ondertekend voor en namens:

NOITAC spółka z ograniczoną odpowiedzialnością sp.k. Kraków, 2020-12-11

Mateusz Niedzielski

Neters Nintzil

Doleh Talif Filip Dudek

DOC-DM-MBRTU-01

Page 2 of 2

25 12/2023

PfM 12/2023 - Specifications subject to change without notice

Diehl Metering 67 rue du Rhône 68300 Saint-Louis France

Tel: + 33 (0)3 89 69 54 00 Fax: +33 (0)3 89 69 72 20 E-Mail: <u>info-dmfr@diehl.com</u>